<span id="page-0-2"></span>

**example 26 —** Fitting a model with data missing at random

[Description](#page-0-0) [Remarks and examples](#page-0-1) [Also see](#page-3-0)

# <span id="page-0-0"></span>**Description**

sem method(mlmv) is demonstrated using

. use http://www.stata-press.com/data/r13/cfa\_missing (CFA MAR data)

. summarize

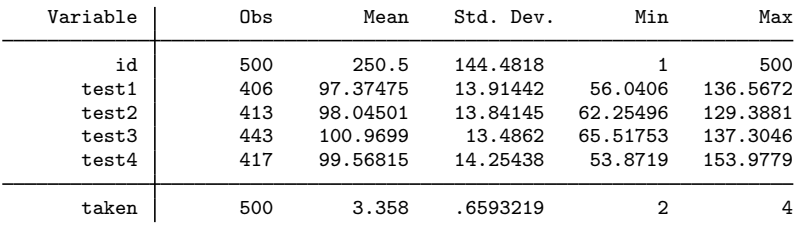

. notes

\_dta:

1. Fictional data on 500 subjects taking four tests.

2. Tests results M.A.R. (missing at random).

3. 230 took all 4 tests

4. 219 took 3 of the 4 tests

5. 51 took 2 of the 4 tests

6. All tests have expected mean 100, s.d. 14.

<span id="page-0-1"></span>See [SEM] [intro 4](http://www.stata.com/manuals13/semintro4.pdf#semintro4) for background.

## **Remarks and examples [stata.com](http://stata.com)**

Remarks are presented under the following headings:

[Fitting the model with method\(ml\)](#page-1-0) [Fitting the model with method\(mlmv\)](#page-2-0) [Fitting the model with the Builder](#page-3-1)

# <span id="page-1-0"></span>**Fitting the model with method(ml)**

We fit a single-factor measurement model.

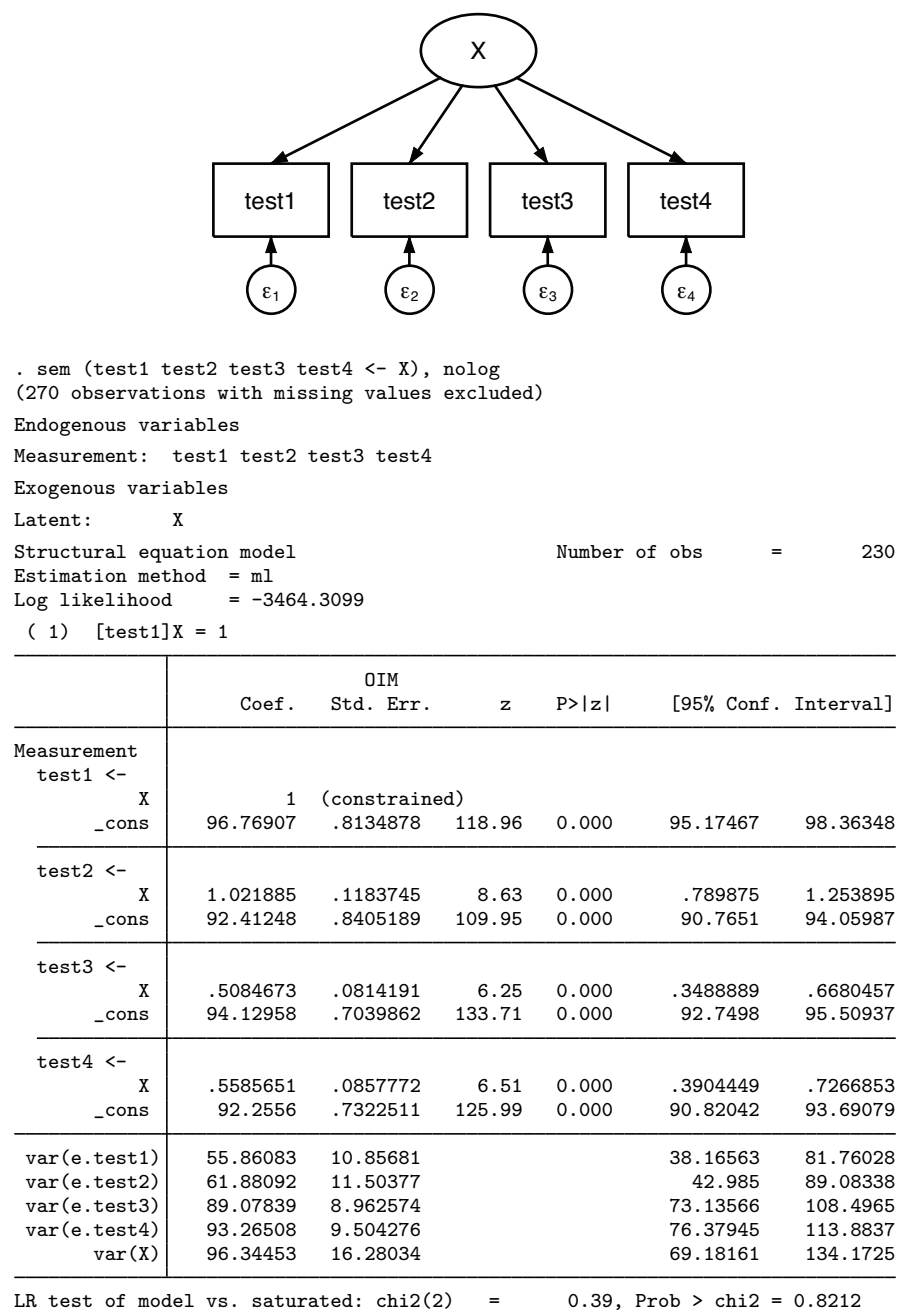

Notes:

- 1. This model was fit using 230 of the 500 observations in the dataset. Unless you use sem's method(mlmv), observations are casewise omitted, meaning that if there is a single variable with a missing value among the variables being used, the observation is ignored.
- 2. The coefficients for test3 and test4 are 0.51 and 0.56. Because we at StataCorp manufactured these data, we can tell you that the true coefficients are 1.
- 3. The error variance for e.test1 and e.test2 are understated. These data were manufactured with an error variance of 100.
- 4. These data are missing at random (MAR), not missing completely at random (MCAR). In MAR data, which values are missing can be a function of the observed values in the data. MAR data can produce biased estimates if the missingness is ignored, as we just did. MCAR data do not bias estimates.

#### <span id="page-2-0"></span>**Fitting the model with method(mlmv)**

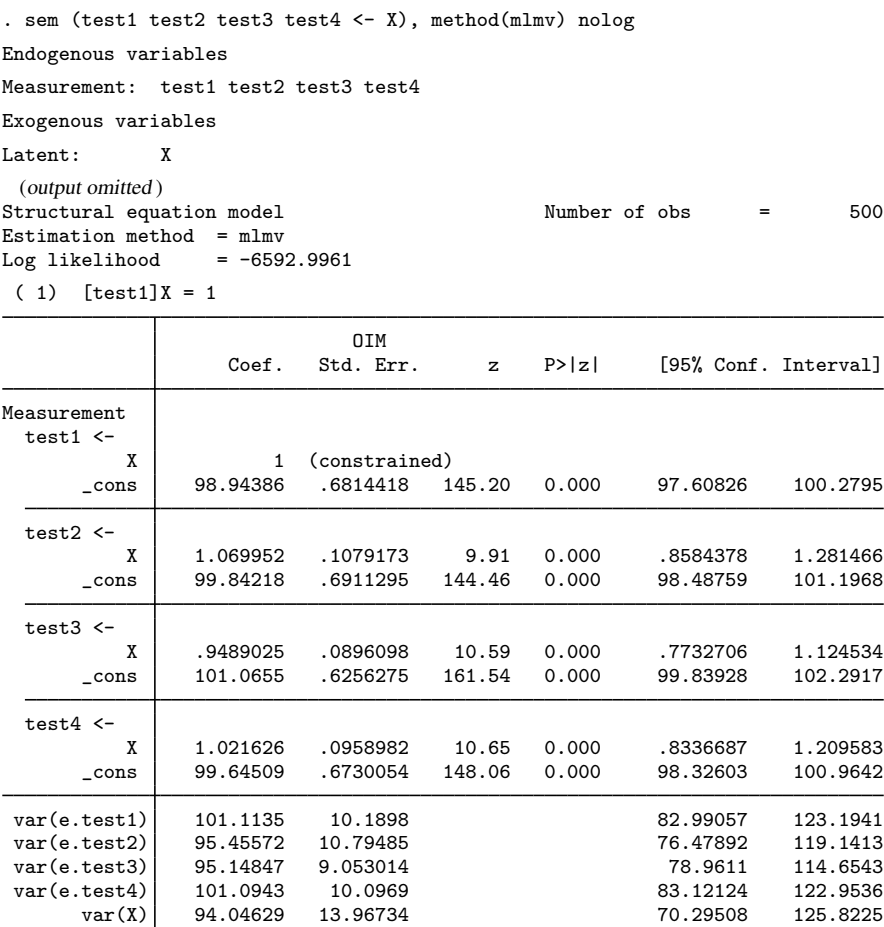

LR test of model vs. saturated:  $\text{chi}(2) = 2.27$ , Prob > chi2 = 0.3209

Notes:

- 1. The model is now fit using all 500 observations in the dataset.
- 2. The coefficients for test3 and test4—[previously](#page-1-0) 0.51 and 0.56—are now 0.95 and 1.02.
- 3. Error variance estimates are now consistent with the true value of 100.
- 4. Standard errors of path coefficients are mostly smaller than reported in the previous model.
- 5. method(mlmv) requires that the data be MCAR or MAR.
- <span id="page-3-1"></span>6. method(mlmv) requires that the data be multivariate normal.

#### **Fitting the model with the Builder**

Use the diagram above for reference.

1. Open the dataset.

In the Command window, type

- . use http://www.stata-press.com/data/r13/cfa\_missing
- 2. Open a new Builder diagram.

Select menu item Statistics  $>$  SEM (structural equation modeling)  $>$  Model building and estimation.

3. Create the measurement component for X.

Select the Add Measurement Component tool,  $\mathscr{F}$ , and then click in the diagram about one-third of the way down from the top and about halfway in from the left.

In the resulting dialog box,

- a. change the Latent variable name to X;
- b. select test1, test2, test3, and test4 by using the Measurement variables control;
- c. select Down in the Measurement direction control;
- d. click on OK.

If you wish, move the component by clicking on any variable and dragging it.

4. Estimate.

Click on the **Estimate** button,  $\mathbb{E}$ , in the Standard Toolbar. In the resulting dialog box,

- a. select the Model tab;
- b. select the Maximum likelihood with missing values radio button;
- c. click on OK.

You can open a completed diagram in the Builder by typing

<span id="page-3-0"></span>. webgetsem cfa\_missing

### **Also see**

[SEM] **[intro 4](http://www.stata.com/manuals13/semintro4.pdf#semintro4)** — Substantive concepts

 $[SEM]$  sem option method $()$  — Specifying method and calculation of VCE